### **Алгоритм подачи заявлений**

## в электронной форме посредством Единого портала государственных и муниципальных услуг

### на **частичную оплату стоимости путевок в организации отдыха детей и их оздоровления**

1. На портале государственных и муниципальных услуг войти в личный кабинет.

2. Кликнуть курсором на строку «Просто напишите, что ищете»:

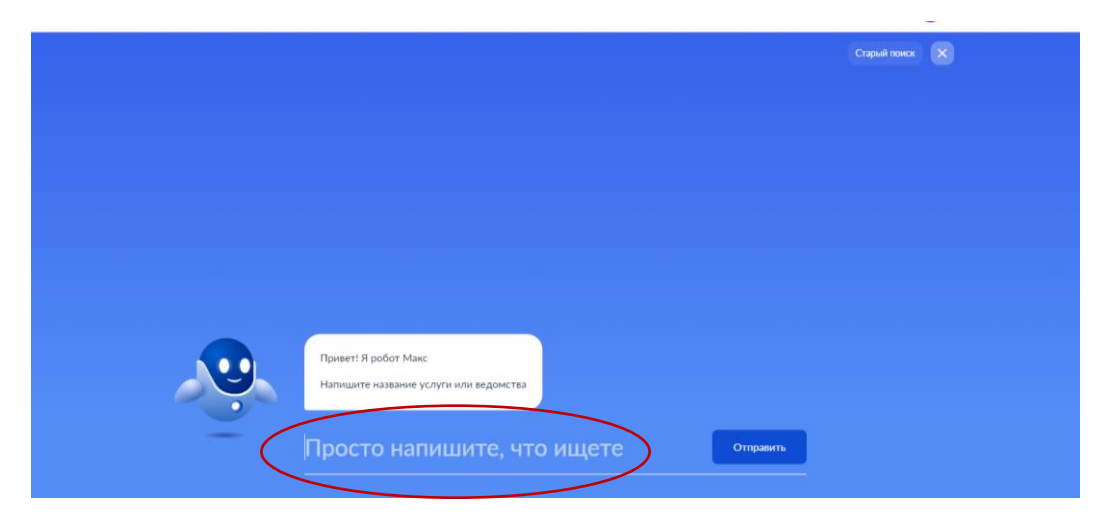

3. Нажать кнопку «Старый поиск»:

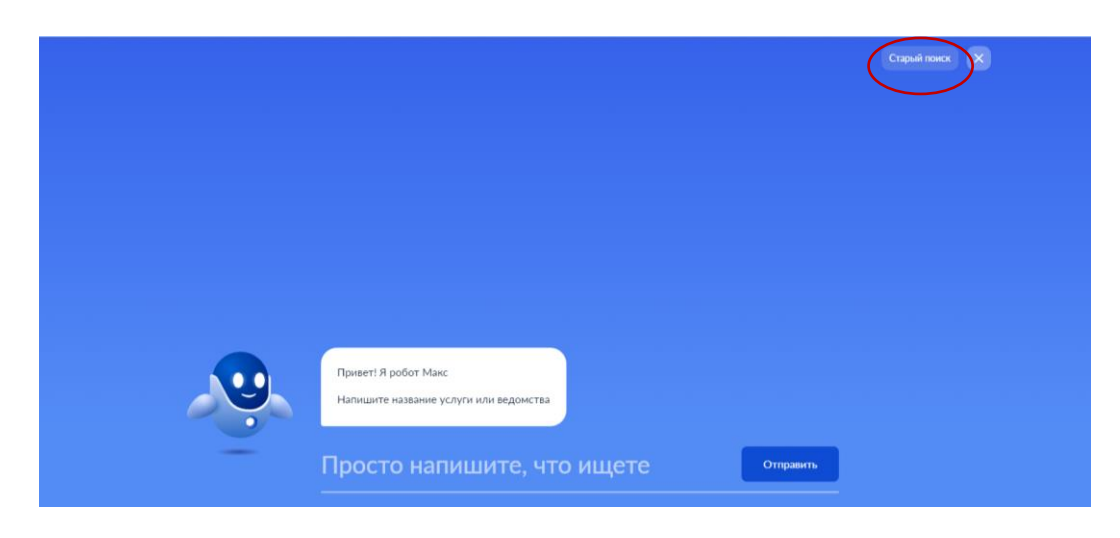

4. В поисковой строке набрать «ТЦСПСиД»:

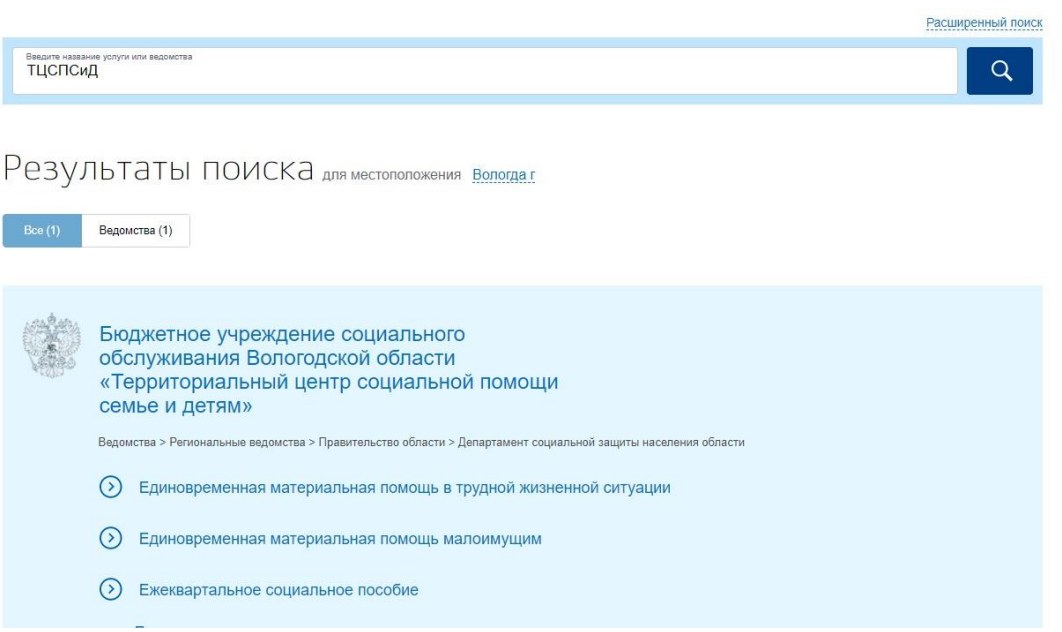

5. Выбрать услугу «Оплата стоимости путевок в организации отдыха детей и их оздоровления с круглосуточным пребыванием детей»:

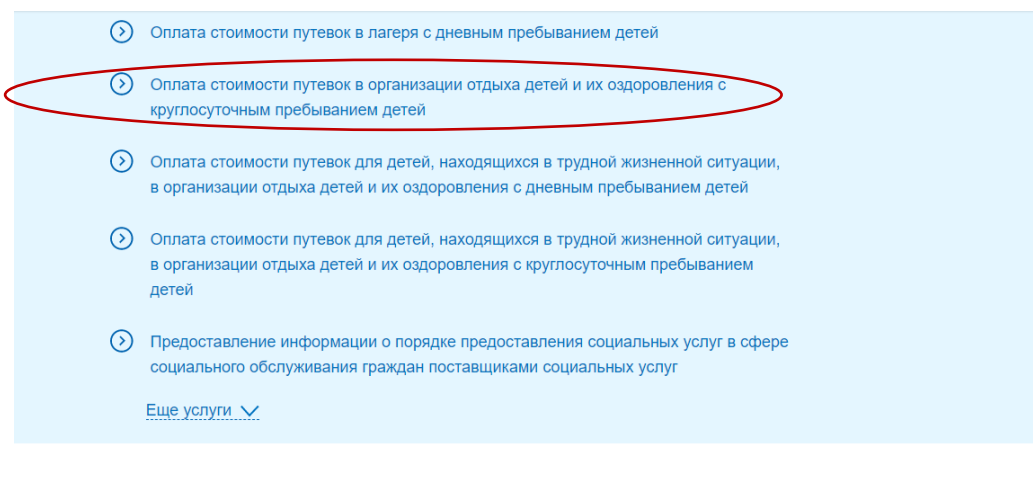

#### 6. Нажать кнопку «Получить услугу»:

Оплата стоимости путевок в организации отдыха детей и их оздоровления с круглосуточным пребыванием детей Оплата стоимости путевок в организации отдыха детей и их с Вернуться оздоровления с круглосуточным пребыванием детей **Услугу предоставляет** Бюджетное учреждение<br>социального обслуживания<br>Вологодской области «Территориальный центр<br>социальной помощи семье и детям» Получить услугу

7. Заполнить поля, отмеченные красной звездочкой *(в случае, если поля не заполнены автоматически)*:

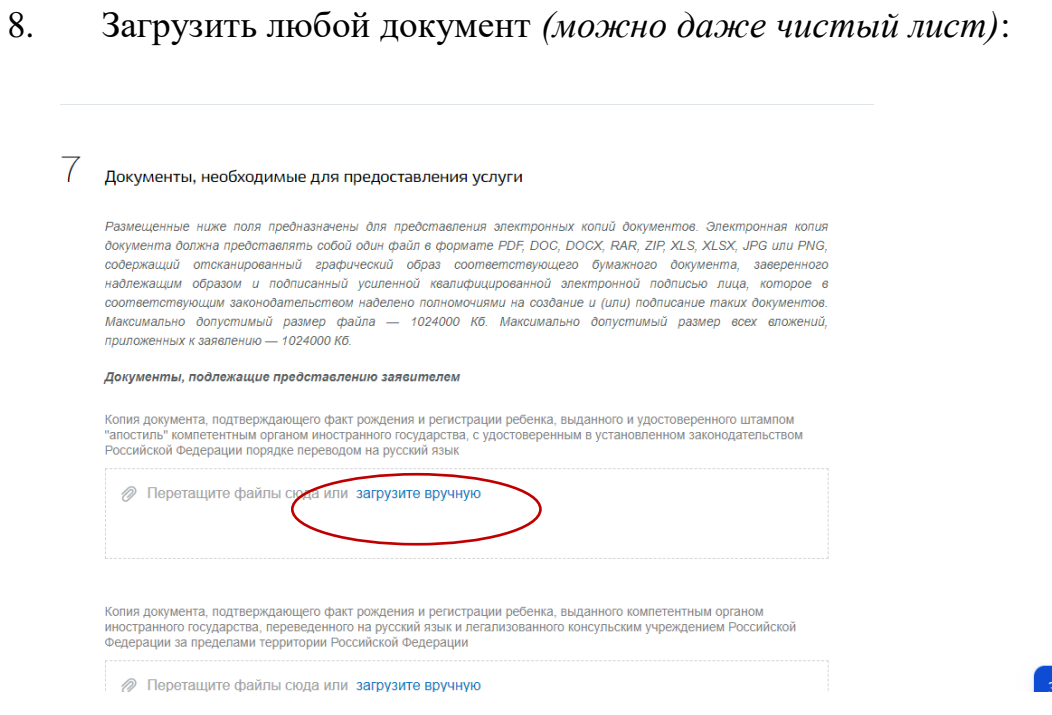

### 9. Заполнить сведения о ребенке *(поля с красной звездочкой обязательны для заполнения)*:

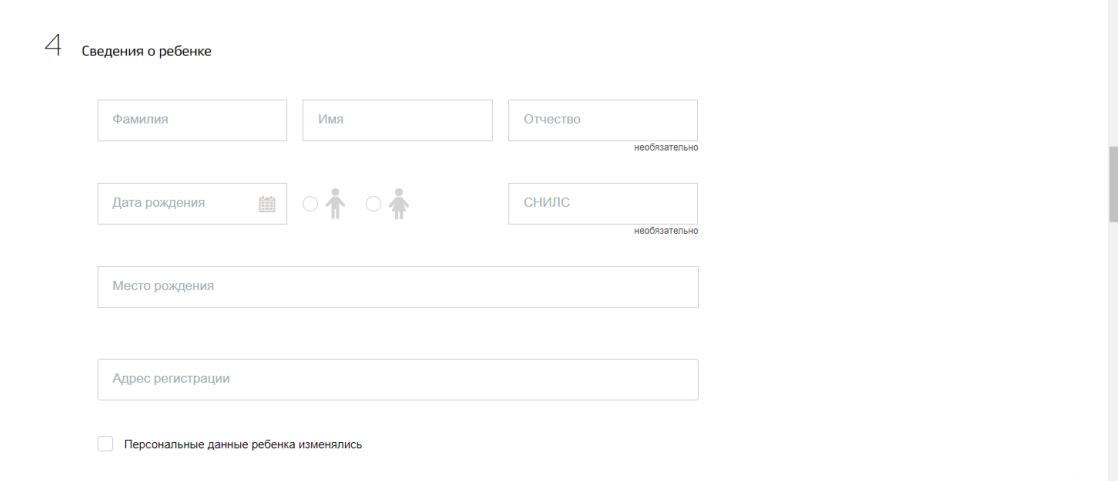

**DATE BOOF** 

10. Выбрать уполномоченную организацию:

- БУ СО ВО «Территориальный центр социальной помощи семье и детям» (г. Вологда):

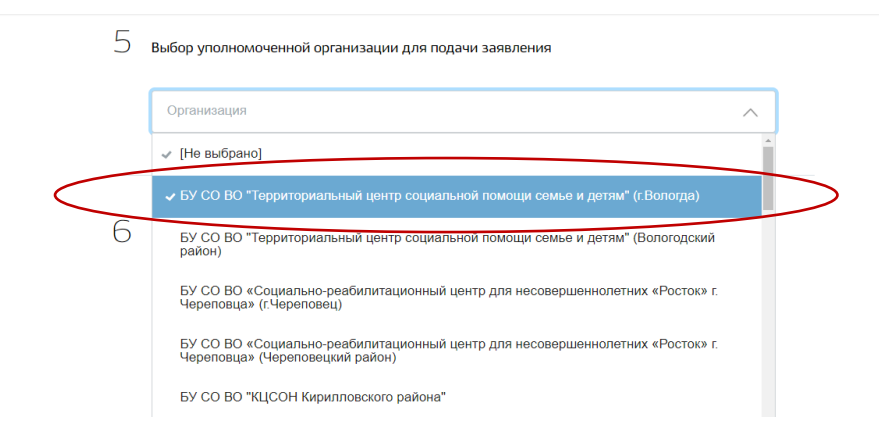

# 11. Нажать кнопку «Подать заявление»:

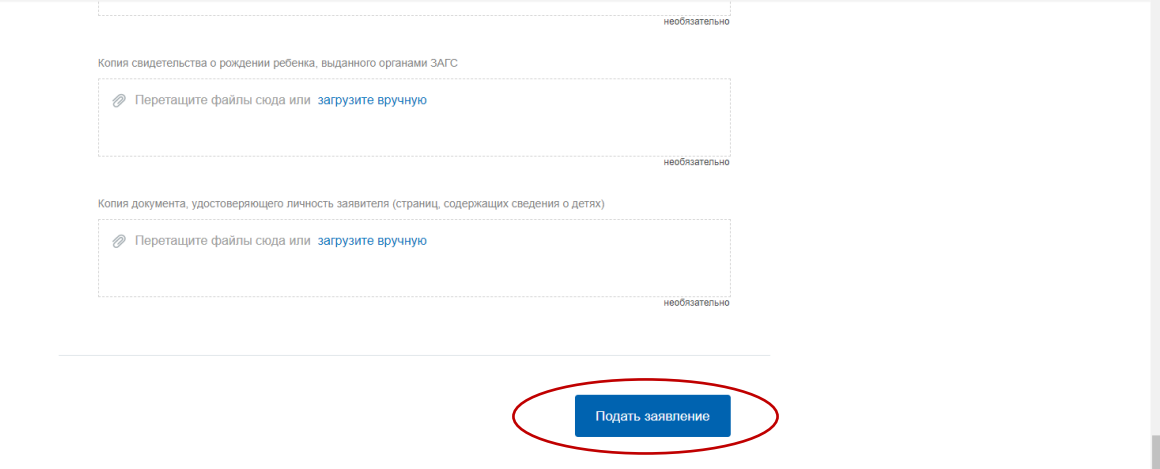